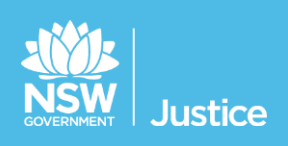

# Participants Workbook

Correctional Officers - Custody List Management

Document Version: 1.4 JUST Connect Version 4.3 Last Saved Date: 14 September 2018

## **© 2018 Copyright Department of Justice**

This document has been prepared by the Department of Justice for internal training purposes only. It must not be copied, reproduced, sold, modified or distributed to external parties, electronically or otherwise, in any way except with the express written consent of the Department. It contains highly confidential information which must be kept confidential by the recipient at all times. The recipient must ensure that at all times the information remains within the custody and control of the Department, its staff and its contractors. The recipient is only authorised by the Department to make a copy of the material for personal use only provided this copyright notice appears on any copy material. The recipient must immediately return the material to the Department if the recipient ceased to be employed or engaged by the Department.

# **Table of Contents**

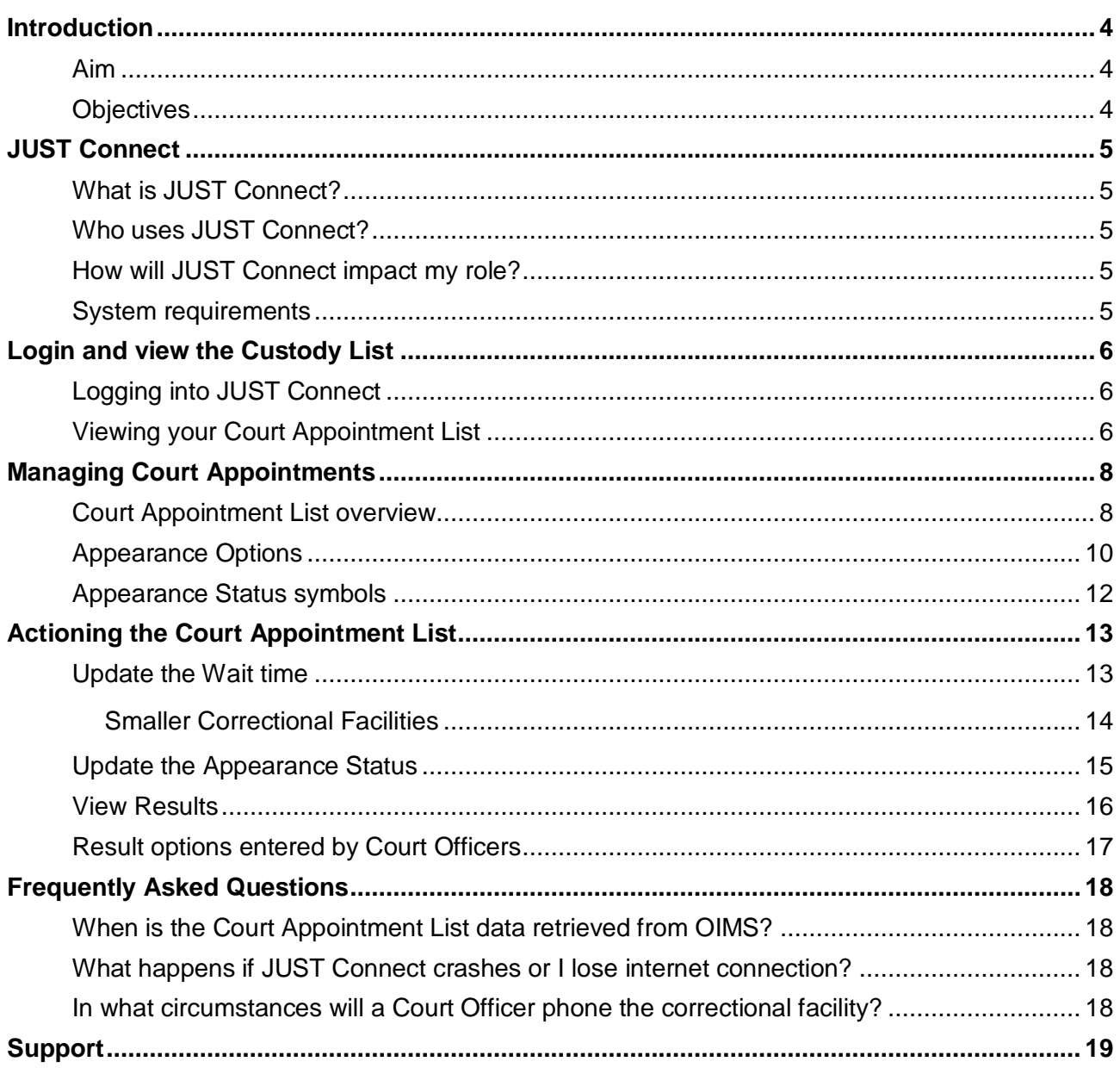

# <span id="page-3-1"></span><span id="page-3-0"></span>**Aim**

The aim of this training is to provide you with information and knowledge on how to use the JUST Connect system to manage the court custody list.

# <span id="page-3-2"></span>**Objectives**

At the end of this session participants will be able to:

- Understand what the AVL project is (at a high level)
- Log in and navigate JUST Connect
- Operate and manage the digital custody list (Court Appointment List)
- Explain the end to end work flow between, correctional services and court officers in JUST **Connect**
- Know where to find support material and contacts

# <span id="page-4-0"></span>**JUST Connect**

## <span id="page-4-1"></span>**What is JUST Connect?**

JUST Connect is a web-based system enabling video conferencing collaboration, coordination and connection across the Department of Justice.

JUST Connect will enable booking of video and telephone sessions, professional interviews, visits, meetings, conferences and booked court appearances (for Supreme Court arraignments and NCAT), as well as the management of digital custody lists for court appearances.

## <span id="page-4-2"></span>**Who uses JUST Connect?**

JUST Connect now has over 10,000 profiles; this includes users from Legal Aid, Corrective Services, Juvenile Justice, Courts and Tribunals, State Parole Authority, Supreme Court (arraignments), NCAT (Guardianship Division), Aboriginal Service Unit (ACCSO), Aboriginal Legal Service and Private legal and medical professionals. Upcoming releases may see more users receive access to JUST Connect as well as the roll out of additional functionality and enhancements for both AVL bookings and custody list management.

## <span id="page-4-3"></span>**How will JUST Connect impact my role?**

Correctional Officers will now be able to electronically manage court appointments through the use of real time electronic notifications. This will reduce the need for phone calls between court officers in the court room, and correctional officers.

Correctional Officers can use JUST Connect to:

- View digital requests for a person in-custody to appear in court via AVL
- Electronically notify Court Officers when an inmate has been placed in the AVL suite, or, for example, is 'unavailable'
- View basic court results in real time so Correctional Officers know when an inmate is no longer required and can be placed back into their cell or room

Please note that this is a staged roll out across NSW courts and various court locations will continue to call Correctional facilities over the coming months (please refer to the release schedule in this workbook for more information).

#### <span id="page-4-4"></span>**System requirements**

JUST Connect is only supported by the following web browsers:

- Google Chrome v56 or above
- Internet explorer v11 or above

As part of the JUST Connect roll out, DTS will be upgrading court computers with Chrome 56.

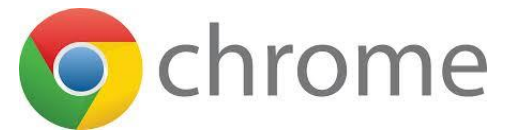

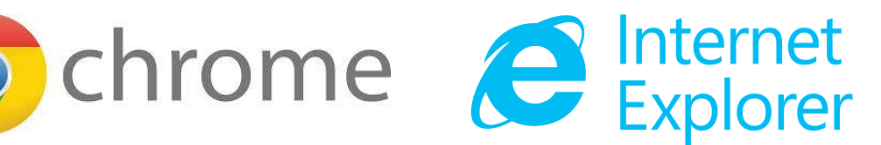

# <span id="page-5-0"></span>**Login and view the Custody List**

## <span id="page-5-1"></span>**Logging into JUST Connect**

Correctional Officers using JUST Connect will have a single sign on. This means when you log into a Justice network PC for the day, you will automatically be logged into JUST Connect as well.

If a Correctional Officer is logged out of JUST Connect for any reason, the login details will be your Justice email address (as the user name) and your network password as your JUST Connect password.

If a password needs to be reset, you should contact DTS service desk on (02) 8688 1111 (or 81111) – then choose option 3.

#### <span id="page-5-2"></span>**Viewing your Court Appointment List**

The Appointment List page is used by Correctional Officers to manage inmates appearing via AVL. The Appointment List details all Court appointments and Professional appointments, as well as any appointments that have been cancelled. Data for the Appointment List page is retrieved from OIMS once each morning at approximately 5am.

To view the Appointment List page in JUST Connect, Correctional Officers will need to:

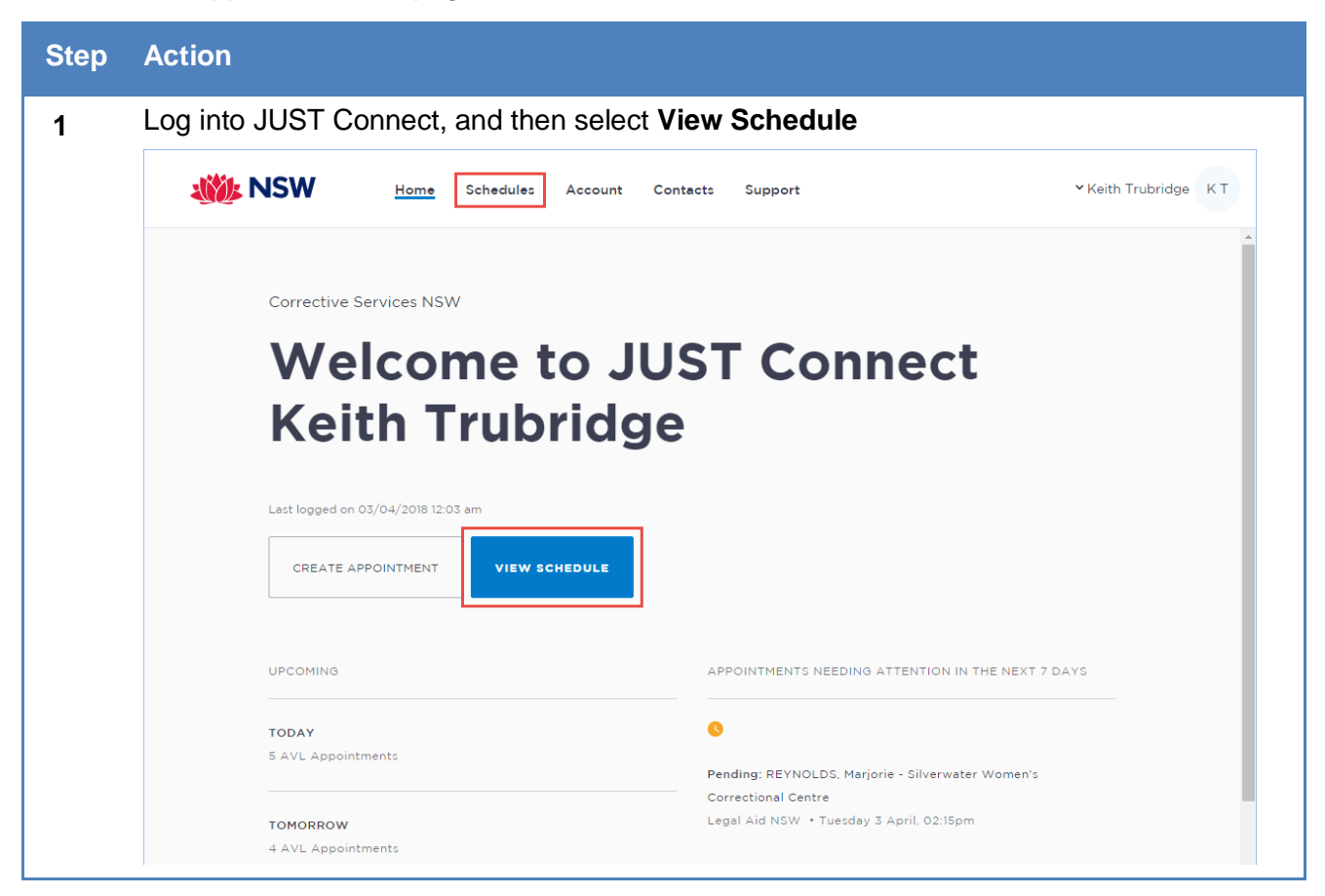

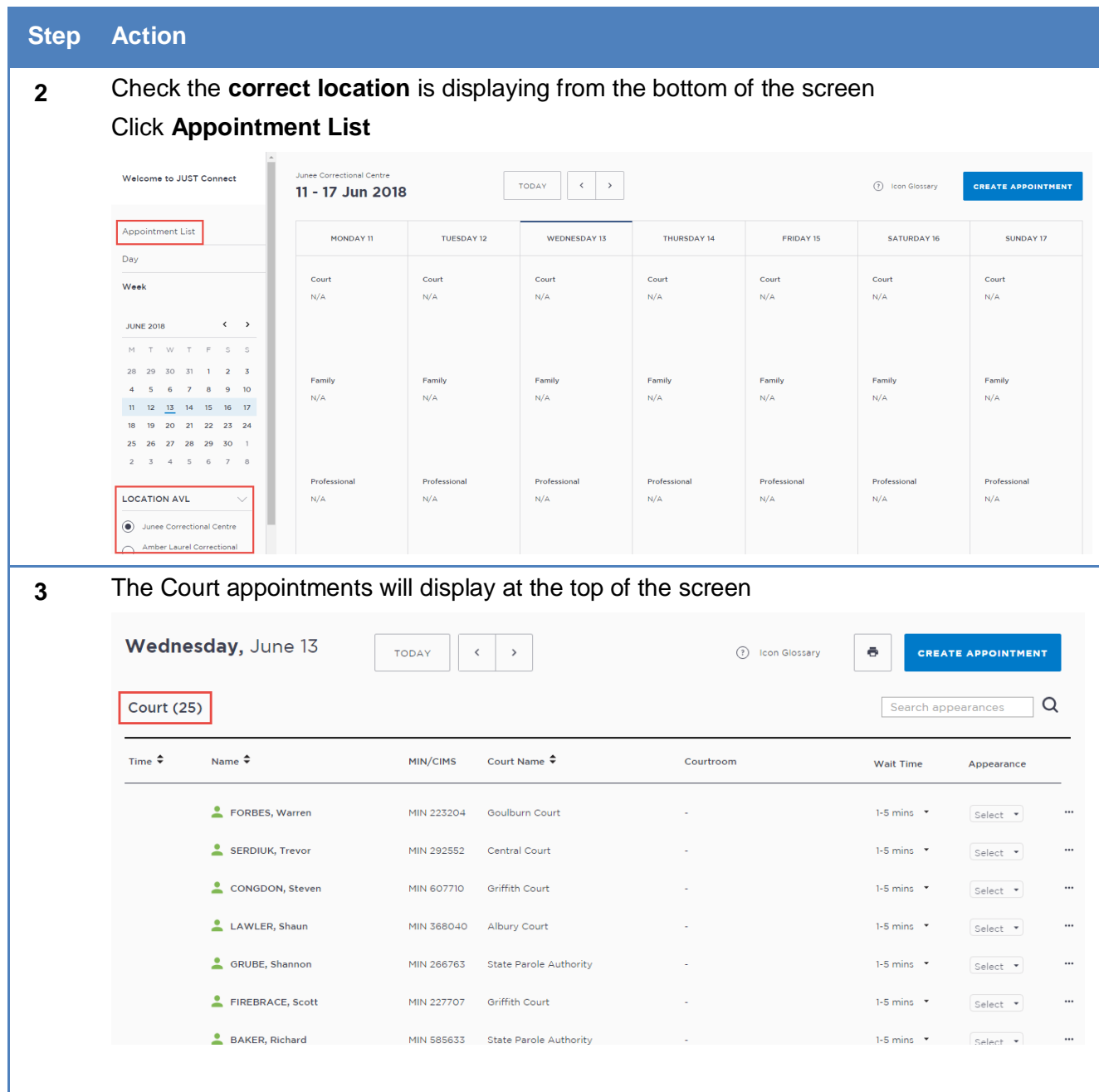

# <span id="page-7-0"></span>**Managing Court Appointments**

# <span id="page-7-1"></span>**Court Appointment List overview**

The Court Appointment List has several columns, which are outlined in the table below

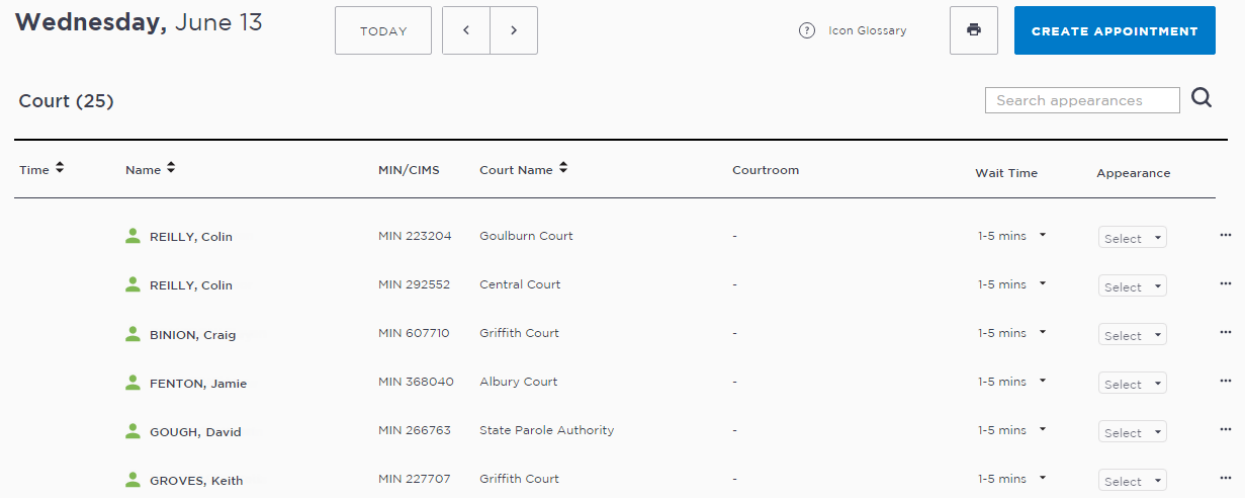

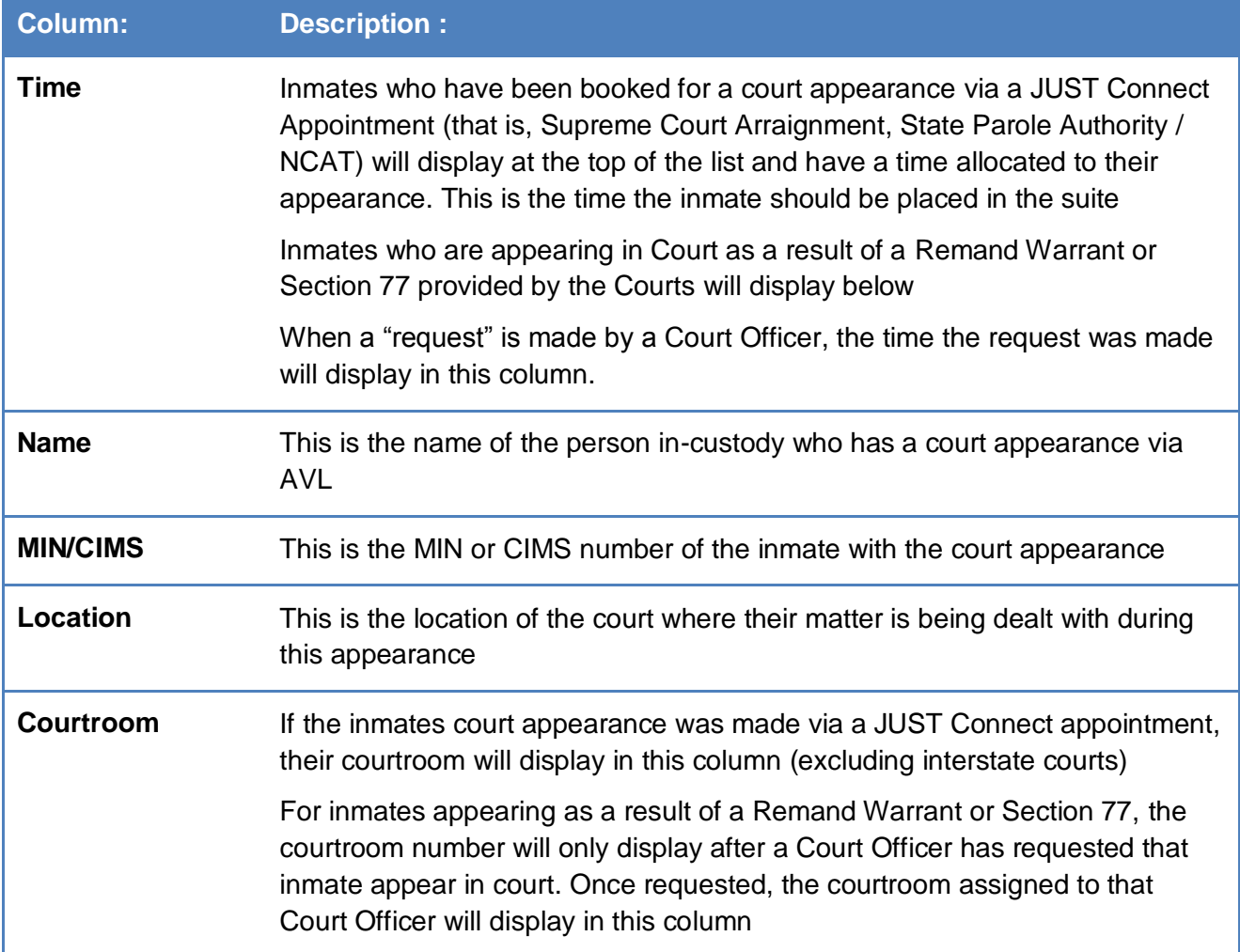

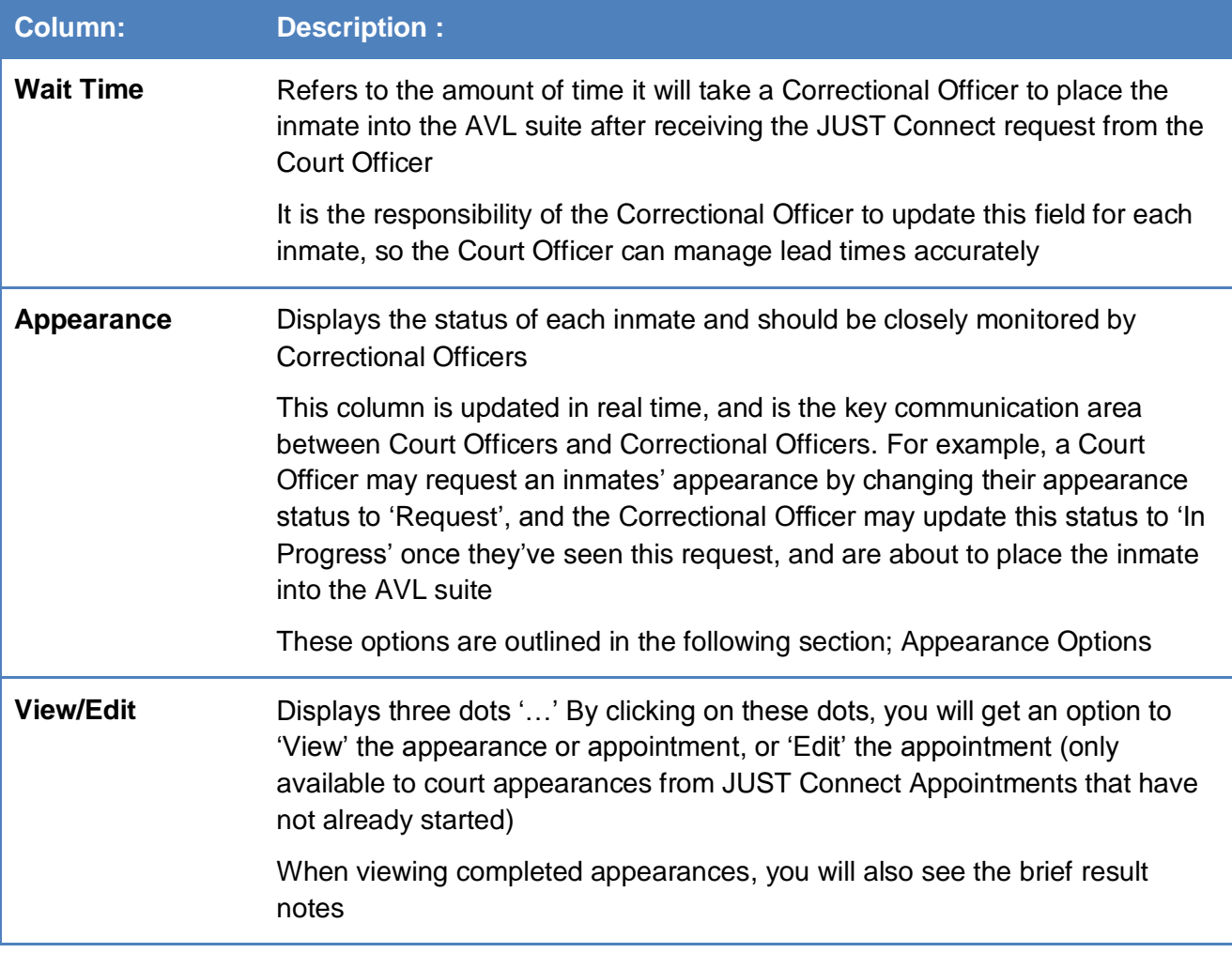

\_\_\_\_\_\_\_\_\_\_\_\_\_\_\_\_\_\_\_\_\_\_\_\_\_\_\_\_\_\_\_\_\_\_\_\_\_\_\_\_\_\_\_\_\_\_\_\_\_\_\_\_\_\_\_\_\_\_\_\_\_\_\_\_\_\_\_\_\_\_\_\_\_\_\_\_

\_\_\_\_\_\_\_\_\_\_\_\_\_\_\_\_\_\_\_\_\_\_\_\_\_\_\_\_\_\_\_\_\_\_\_\_\_\_\_\_\_\_\_\_\_\_\_\_\_\_\_\_\_\_\_\_\_\_\_\_\_\_\_\_\_\_\_\_\_\_\_\_\_\_\_\_

\_\_\_\_\_\_\_\_\_\_\_\_\_\_\_\_\_\_\_\_\_\_\_\_\_\_\_\_\_\_\_\_\_\_\_\_\_\_\_\_\_\_\_\_\_\_\_\_\_\_\_\_\_\_\_\_\_\_\_\_\_\_\_\_\_\_\_\_\_\_\_\_\_\_\_\_

\_\_\_\_\_\_\_\_\_\_\_\_\_\_\_\_\_\_\_\_\_\_\_\_\_\_\_\_\_\_\_\_\_\_\_\_\_\_\_\_\_\_\_\_\_\_\_\_\_\_\_\_\_\_\_\_\_\_\_\_\_\_\_\_\_\_\_\_\_\_\_\_\_\_\_\_

\_\_\_\_\_\_\_\_\_\_\_\_\_\_\_\_\_\_\_\_\_\_\_\_\_\_\_\_\_\_\_\_\_\_\_\_\_\_\_\_\_\_\_\_\_\_\_\_\_\_\_\_\_\_\_\_\_\_\_\_\_\_\_\_\_\_\_\_\_\_\_\_\_\_\_\_

\_\_\_\_\_\_\_\_\_\_\_\_\_\_\_\_\_\_\_\_\_\_\_\_\_\_\_\_\_\_\_\_\_\_\_\_\_\_\_\_\_\_\_\_\_\_\_\_\_\_\_\_\_\_\_\_\_\_\_\_\_\_\_\_\_\_\_\_\_\_\_\_\_\_\_\_

\_\_\_\_\_\_\_\_\_\_\_\_\_\_\_\_\_\_\_\_\_\_\_\_\_\_\_\_\_\_\_\_\_\_\_\_\_\_\_\_\_\_\_\_\_\_\_\_\_\_\_\_\_\_\_\_\_\_\_\_\_\_\_\_\_\_\_\_\_\_\_\_\_\_\_\_

\_\_\_\_\_\_\_\_\_\_\_\_\_\_\_\_\_\_\_\_\_\_\_\_\_\_\_\_\_\_\_\_\_\_\_\_\_\_\_\_\_\_\_\_\_\_\_\_\_\_\_\_\_\_\_\_\_\_\_\_\_\_\_\_\_\_\_\_\_\_\_\_\_\_\_\_

\_\_\_\_\_\_\_\_\_\_\_\_\_\_\_\_\_\_\_\_\_\_\_\_\_\_\_\_\_\_\_\_\_\_\_\_\_\_\_\_\_\_\_\_\_\_\_\_\_\_\_\_\_\_\_\_\_\_\_\_\_\_\_\_\_\_\_\_\_\_\_\_\_\_\_\_

\_\_\_\_\_\_\_\_\_\_\_\_\_\_\_\_\_\_\_\_\_\_\_\_\_\_\_\_\_\_\_\_\_\_\_\_\_\_\_\_\_\_\_\_\_\_\_\_\_\_\_\_\_\_\_\_\_\_\_\_\_\_\_\_\_\_\_\_\_\_\_\_\_\_\_\_

**Notes:**

# <span id="page-9-0"></span>**Appearance Options**

The Appearance column on the Court Appointment List contains a drop down list with appearance options. Court Officers, Correctional Officers or Juvenile Justice Staff can select from a range of options, which will then notify the other agencies about the appearance of the person in-custody.

Please note that updating the appearance status does not replace the requirement for Correctional Officers or Juvenile Justice Staff to dial into the courtroom using the AVL equipment. This process only removes the phone calls to/from the Court Officer requesting the appearance and updating them that the person in custody is now ready to appear.

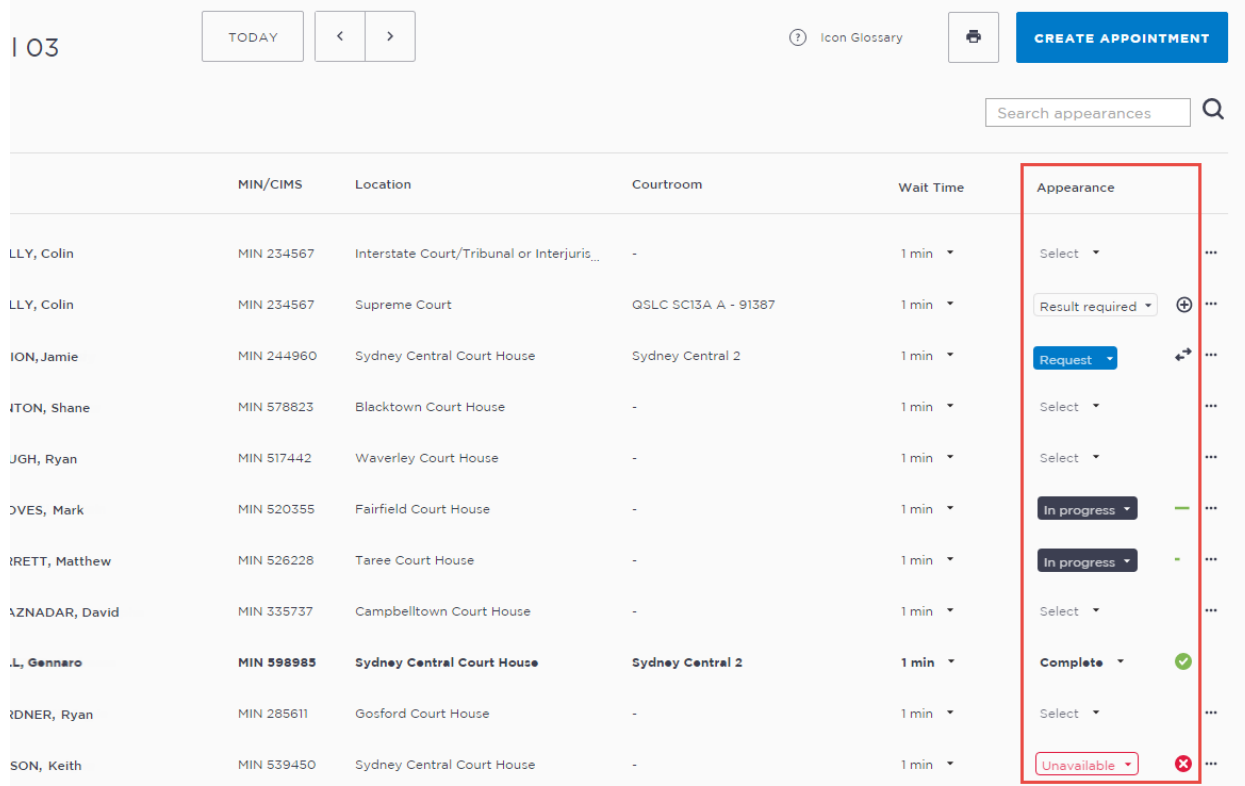

The table below outlines the appearance options for each agency:

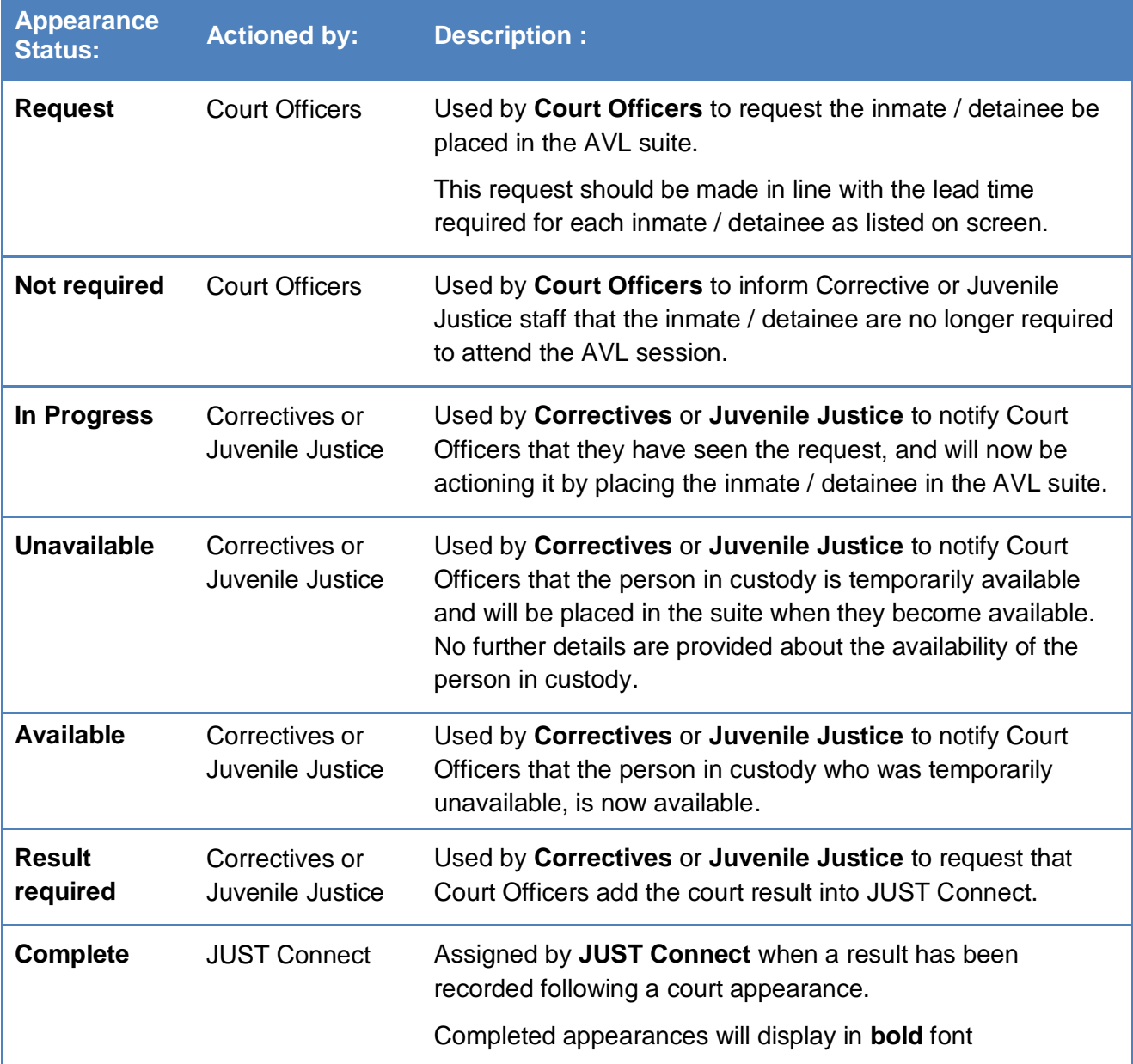

\_\_\_\_\_\_\_\_\_\_\_\_\_\_\_\_\_\_\_\_\_\_\_\_\_\_\_\_\_\_\_\_\_\_\_\_\_\_\_\_\_\_\_\_\_\_\_\_\_\_\_\_\_\_\_\_\_\_\_\_\_\_\_\_\_\_\_\_\_\_\_\_\_\_\_\_

\_\_\_\_\_\_\_\_\_\_\_\_\_\_\_\_\_\_\_\_\_\_\_\_\_\_\_\_\_\_\_\_\_\_\_\_\_\_\_\_\_\_\_\_\_\_\_\_\_\_\_\_\_\_\_\_\_\_\_\_\_\_\_\_\_\_\_\_\_\_\_\_\_\_\_\_

\_\_\_\_\_\_\_\_\_\_\_\_\_\_\_\_\_\_\_\_\_\_\_\_\_\_\_\_\_\_\_\_\_\_\_\_\_\_\_\_\_\_\_\_\_\_\_\_\_\_\_\_\_\_\_\_\_\_\_\_\_\_\_\_\_\_\_\_\_\_\_\_\_\_\_\_

\_\_\_\_\_\_\_\_\_\_\_\_\_\_\_\_\_\_\_\_\_\_\_\_\_\_\_\_\_\_\_\_\_\_\_\_\_\_\_\_\_\_\_\_\_\_\_\_\_\_\_\_\_\_\_\_\_\_\_\_\_\_\_\_\_\_\_\_\_\_\_\_\_\_\_\_

\_\_\_\_\_\_\_\_\_\_\_\_\_\_\_\_\_\_\_\_\_\_\_\_\_\_\_\_\_\_\_\_\_\_\_\_\_\_\_\_\_\_\_\_\_\_\_\_\_\_\_\_\_\_\_\_\_\_\_\_\_\_\_\_\_\_\_\_\_\_\_\_\_\_\_\_

## **Notes:**

# <span id="page-11-0"></span>**Appearance Status symbols**

The symbols below may appear onscreen alongside the person in-custody when the appearance has been actioned by an agency

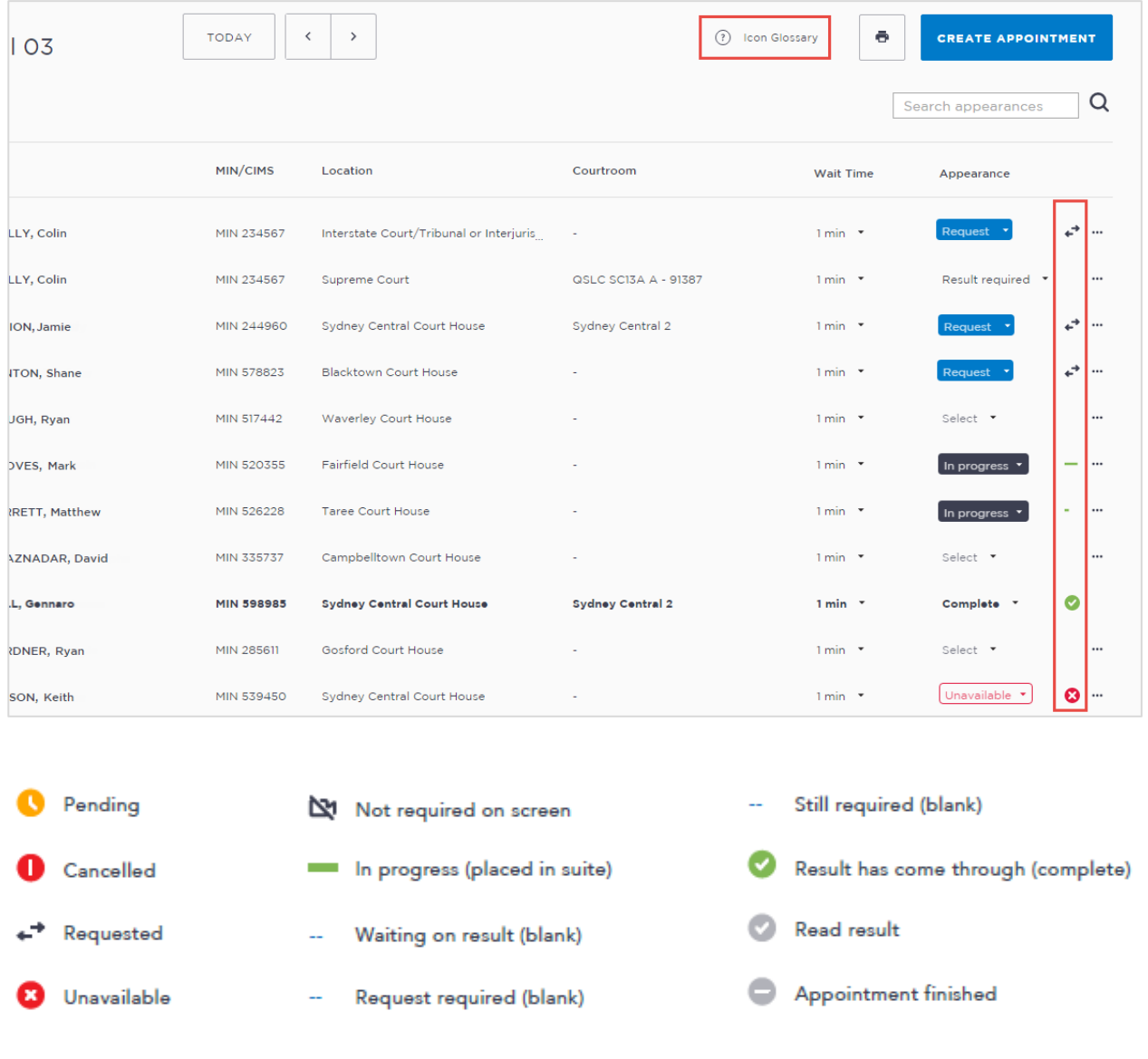

\_\_\_\_\_\_\_\_\_\_\_\_\_\_\_\_\_\_\_\_\_\_\_\_\_\_\_\_\_\_\_\_\_\_\_\_\_\_\_\_\_\_\_\_\_\_\_\_\_\_\_\_\_\_\_\_\_\_\_\_\_\_\_\_\_\_\_\_\_\_\_\_\_\_\_\_

\_\_\_\_\_\_\_\_\_\_\_\_\_\_\_\_\_\_\_\_\_\_\_\_\_\_\_\_\_\_\_\_\_\_\_\_\_\_\_\_\_\_\_\_\_\_\_\_\_\_\_\_\_\_\_\_\_\_\_\_\_\_\_\_\_\_\_\_\_\_\_\_\_\_\_\_

\_\_\_\_\_\_\_\_\_\_\_\_\_\_\_\_\_\_\_\_\_\_\_\_\_\_\_\_\_\_\_\_\_\_\_\_\_\_\_\_\_\_\_\_\_\_\_\_\_\_\_\_\_\_\_\_\_\_\_\_\_\_\_\_\_\_\_\_\_\_\_\_\_\_\_\_

\_\_\_\_\_\_\_\_\_\_\_\_\_\_\_\_\_\_\_\_\_\_\_\_\_\_\_\_\_\_\_\_\_\_\_\_\_\_\_\_\_\_\_\_\_\_\_\_\_\_\_\_\_\_\_\_\_\_\_\_\_\_\_\_\_\_\_\_\_\_\_\_\_\_\_\_

\_\_\_\_\_\_\_\_\_\_\_\_\_\_\_\_\_\_\_\_\_\_\_\_\_\_\_\_\_\_\_\_\_\_\_\_\_\_\_\_\_\_\_\_\_\_\_\_\_\_\_\_\_\_\_\_\_\_\_\_\_\_\_\_\_\_\_\_\_\_\_\_\_\_\_\_

You can also click on the icon glossary link to see the more symbol options

## **Notes:**

<span id="page-12-0"></span>As a Correctional Officer your role will be to use the Court Appointment List to:

- Update the wait time for each inmate as required
- Action any requests by updating the Appearance status to 'In Progress' (or the relevant status), and then placing the inmate or detainee into the AVL suite
- Review results and return the inmate to their cell or room

These processes are outlined below.

# <span id="page-12-1"></span>**Update the Wait time**

By default, all wait times will be listed as 1-5 minutes until updated by a Correctional Officer.

If you are a Correctional Officer or Juvenile Justice Staff based at a location where there is only one officer or staff member monitoring the JUST Connect system, you may need to manage the wait times by increasing the indicated wait time on JUST Connect to allow for multiple simultaneous requests, or if a person in custody is likely to take longer to reach the AVL suite (for example they are in a block on the other side of the facility).

If you are unable to have someone monitor the JUST Connect screen at all, please update the wait times to 'Please call' and revert to manual processes for the day. This can be updated in the morning so that Court Officers know to call your facility when required.

Follow the process below to update the wait time for any inmates that require longer.

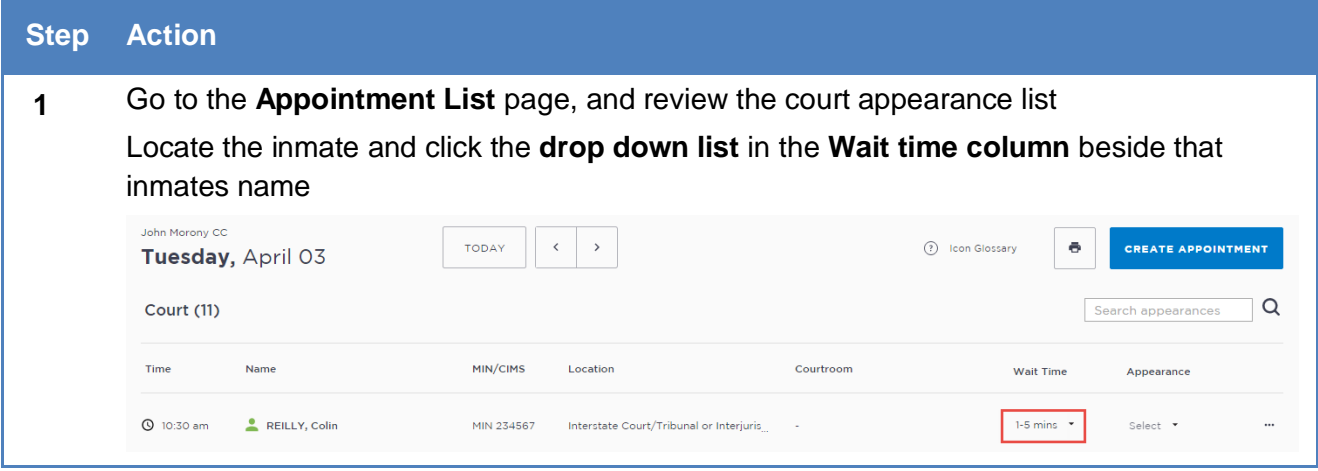

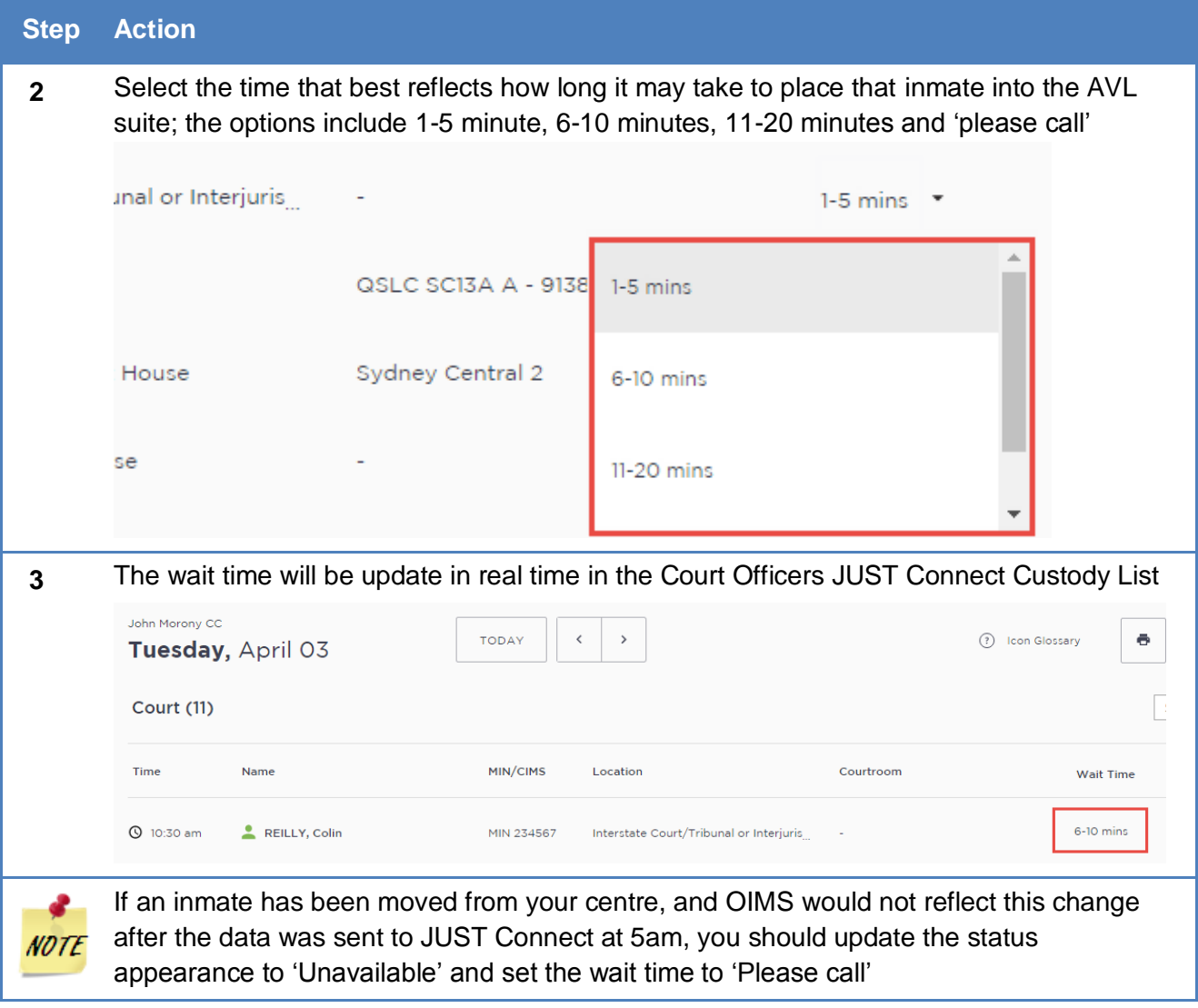

# <span id="page-13-0"></span>*Smaller Correctional Facilities*

Small Correctional Facilities who do not have someone available to monitor the JUST Connect system at all times, or who may only have a few court appearances on the day, may need to update all wait times to "Please call". This will notify the Court Officer that they should call that facility, and reduce the need for constant monitoring of the JUST Connect system.

Please note this ONLY applies to limited Correctional facilities. The expectation is that in the first instance, correctives locations use JUST Connect to manage their Custody List.

# <span id="page-14-0"></span>**Update the Appearance Status**

Please note that updating the appearance status to 'In Progress' does not replace the requirement for you to dial into the courtroom using the AVL equipment. This process only removes the phone calls to/from the Court Officer requesting the appearance and updating them that the person in custody is now ready to appear.

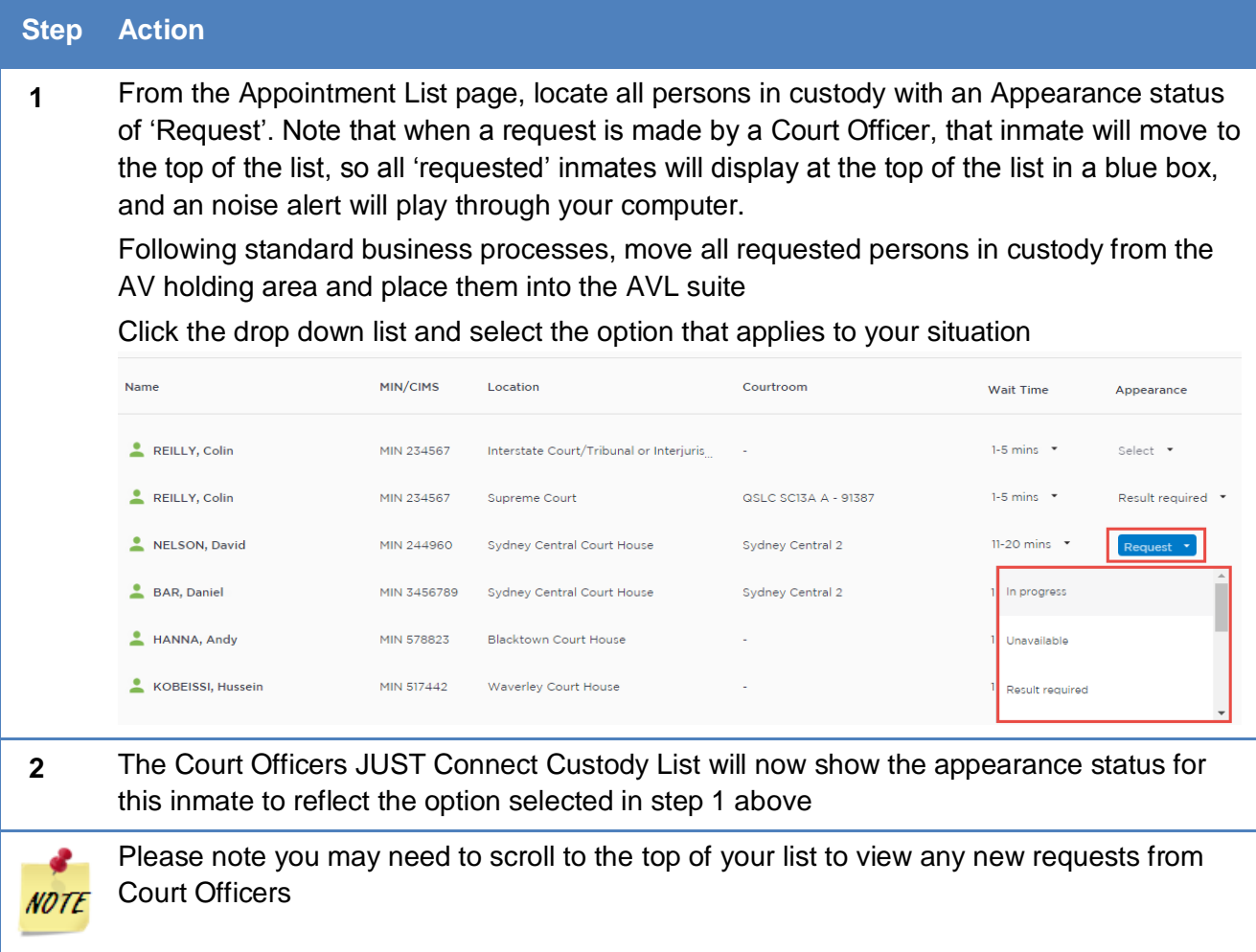

## <span id="page-15-0"></span>**View Results**

When a person in custody has completed their appearance, the Court Officer will send a brief result via JUST Connect. This result notifies the Correctional facility of the basic result for that case, so they can move the inmate from the AVL holding area back to their cells or room. Consideration should be given to the inmate being allowed to de-brief with their legal representation prior to being removed from the AVL area. Please refer to custodial corrections policy 20.4, Section 6.1. AVL for legal and court matters for clarification.

Please note this does not replace the official final court outcomes from OIMS. This should only be used as an indication that the inmate is no longer required for court proceedings that day.

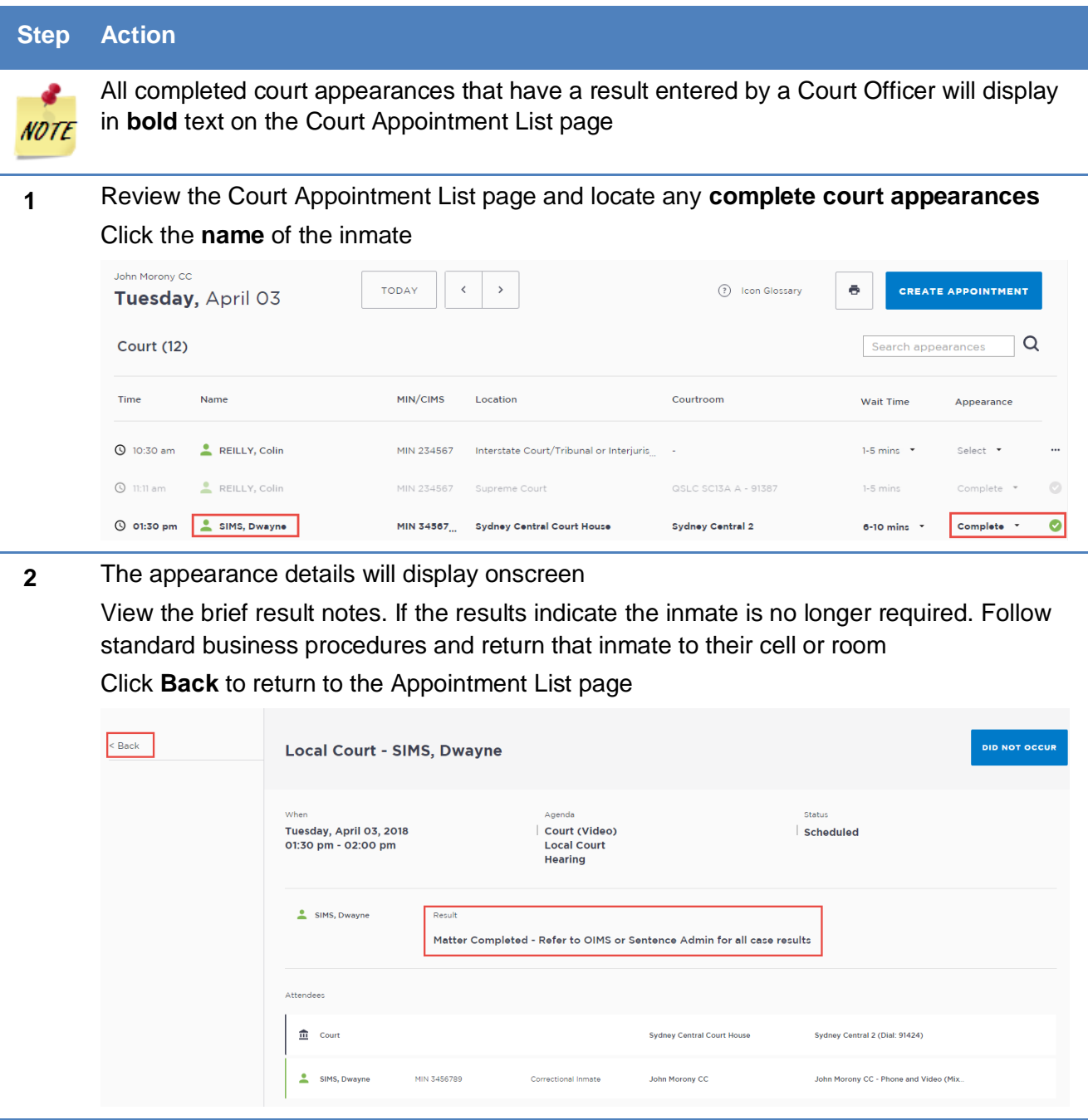

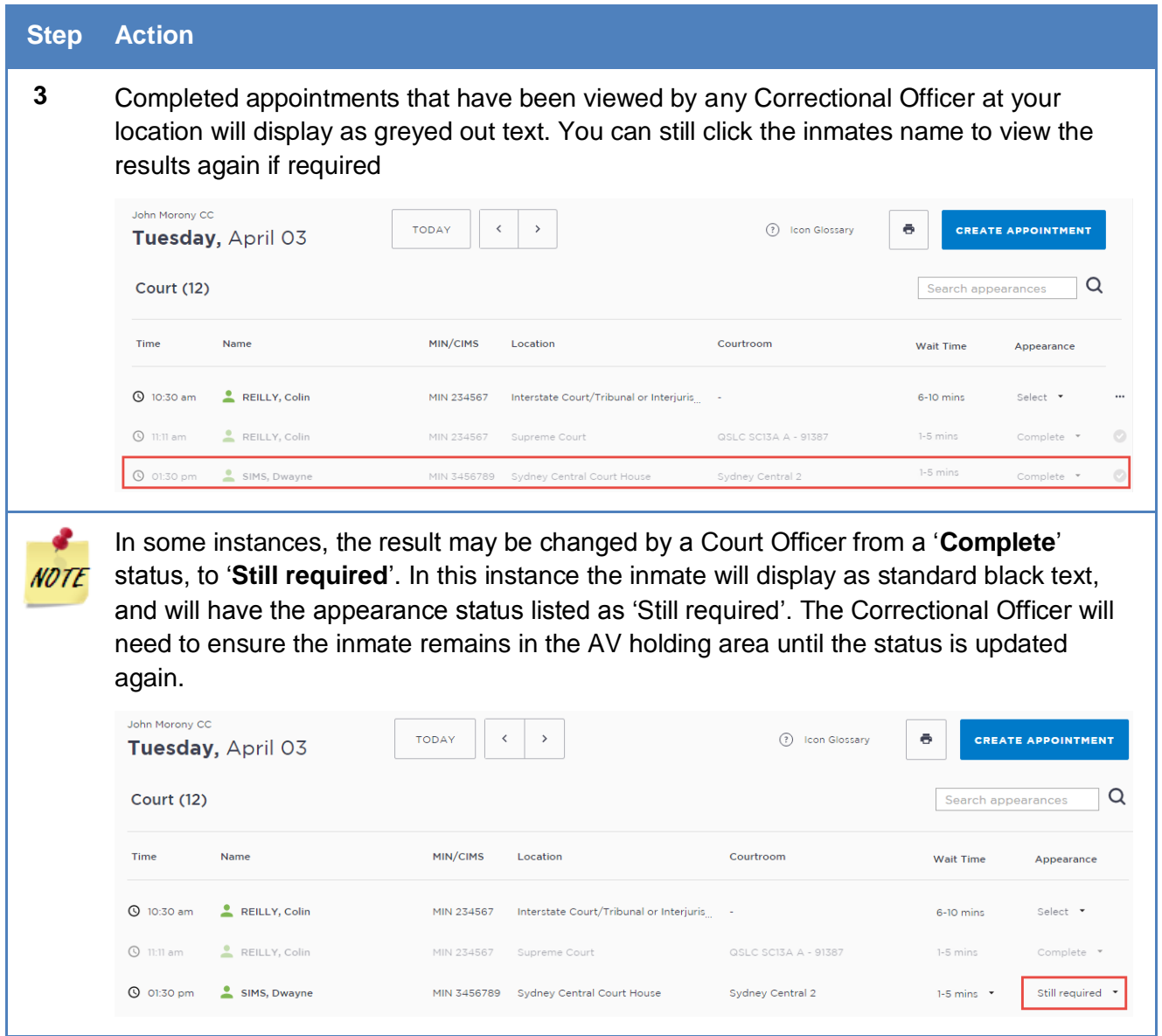

# <span id="page-16-0"></span>**Result options entered by Court Officers**

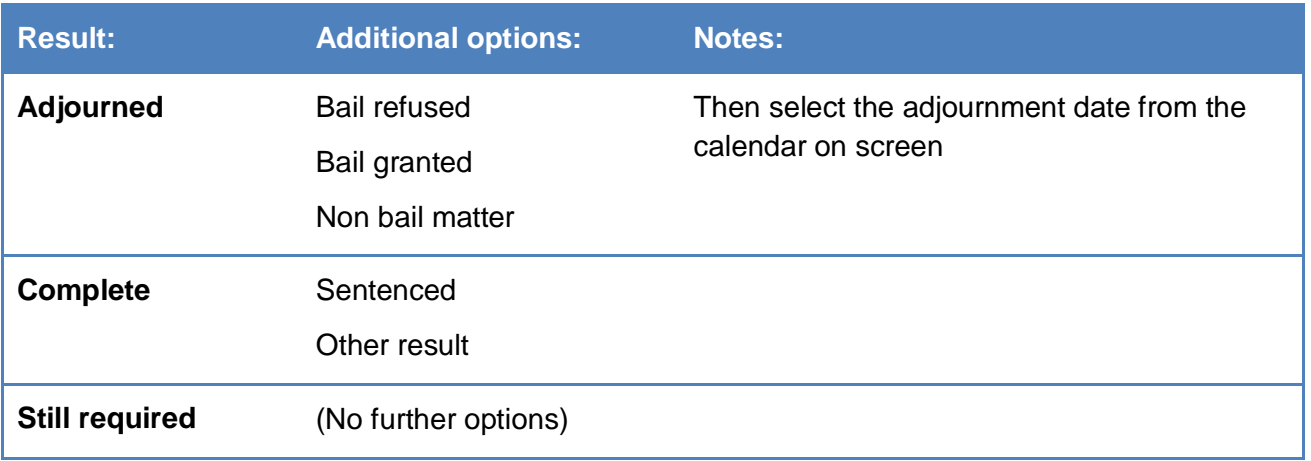

# <span id="page-17-0"></span>**Frequently Asked Questions**

## <span id="page-17-1"></span>**When is the Court Appointment List data retrieved from OIMS?**

At approximately 5am each morning, JUST Connect receives the Custody List information from OIMS. This is the only update JUST Connect receives per day.

Any changes that occur after this time will need to be manually dealt with, as per previous business procedures.

## <span id="page-17-2"></span>**What happens if JUST Connect crashes or I lose internet connection?**

In the rare event that you may lose internet connect or access to JUST Connect entirely, you will need to revert to manual processes and the Court Officers will need to phone the Correctional Facility.

If a Correctional Officer at an alternate location still has access to JUST Connect, and can access your location's court appointment list, they should, on your behalf, set the status of each inmate at your location to 'Please call', to ensure the Court Officer knows they need to revert to manual processes at that time.

## <span id="page-17-3"></span>**In what circumstances will a Court Officer phone the correctional facility?**

Court Officers will continue to phone correctional facilities when they have appearance listed as 'Cells' or 'Phone'. For any 'Video' appearances, Court Officers should use JUST Connect. Court Officers may also be required to call if requested by the correctional facility.

If there are any issues using JUST Connect, Correctional Officers should revert to manual processes. Processes to phone correctional facilities do not change following the implementation of JUST Connect.

# <span id="page-18-0"></span>**Support**

## **Contact details**

The JUST Connect support team can be contacted via:

Phone: 02 8759 0010 (extension 90010)

Email: [justconnect@justice.nsw.gov.au](mailto:justconnect@justice.nsw.gov.au)

End-point technical support for AVL will remain with DTS MOPS on 8759 1010

## **Support materials**

Support materials will also be available on the JUST Connect support page (released progressively as they become available), including:

- A comprehensive user quide
- Demonstration videos
- Quick reference guides
- Frequently Asked Questions

Please do not save these documents to your PC. The most up to date versions will be maintained via the support page.

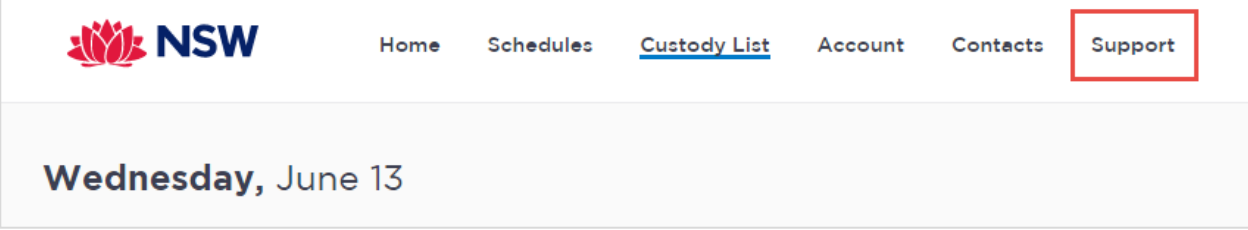